DataMAX Software Group, Inc. El Dorado Hills, CA USA

# Oracle E-Business Suite Order Management (OM) Pick Confirm

This application is used to record the pick confirmation of the sales order (SO) lines in EBS. The application records the actual picked quantities in lots, serials, and source and destination locations.

RFgen Functional Documentation 2019

RFgen provides its customers Oracle-validated, ready-to-use suites of "Open Source" applications and a development environment that can be used to create new apps or to modify existing apps.

In this document is a description of the application workflow details, technical information, and workflow analysis questions for planning customizations to this application.

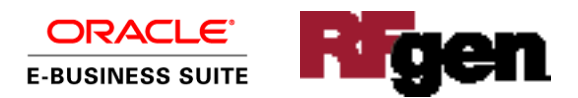

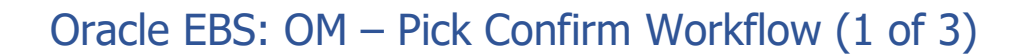

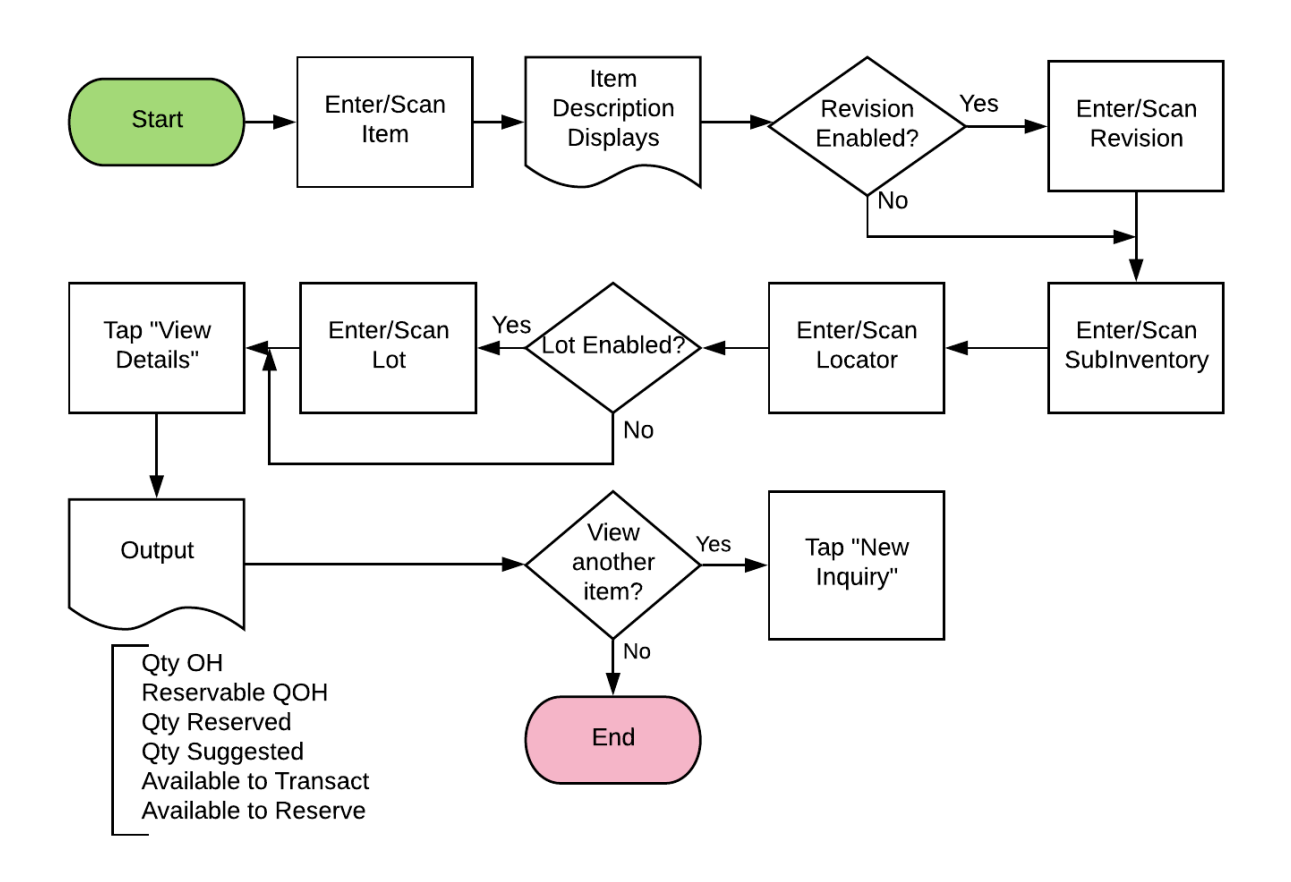

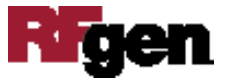

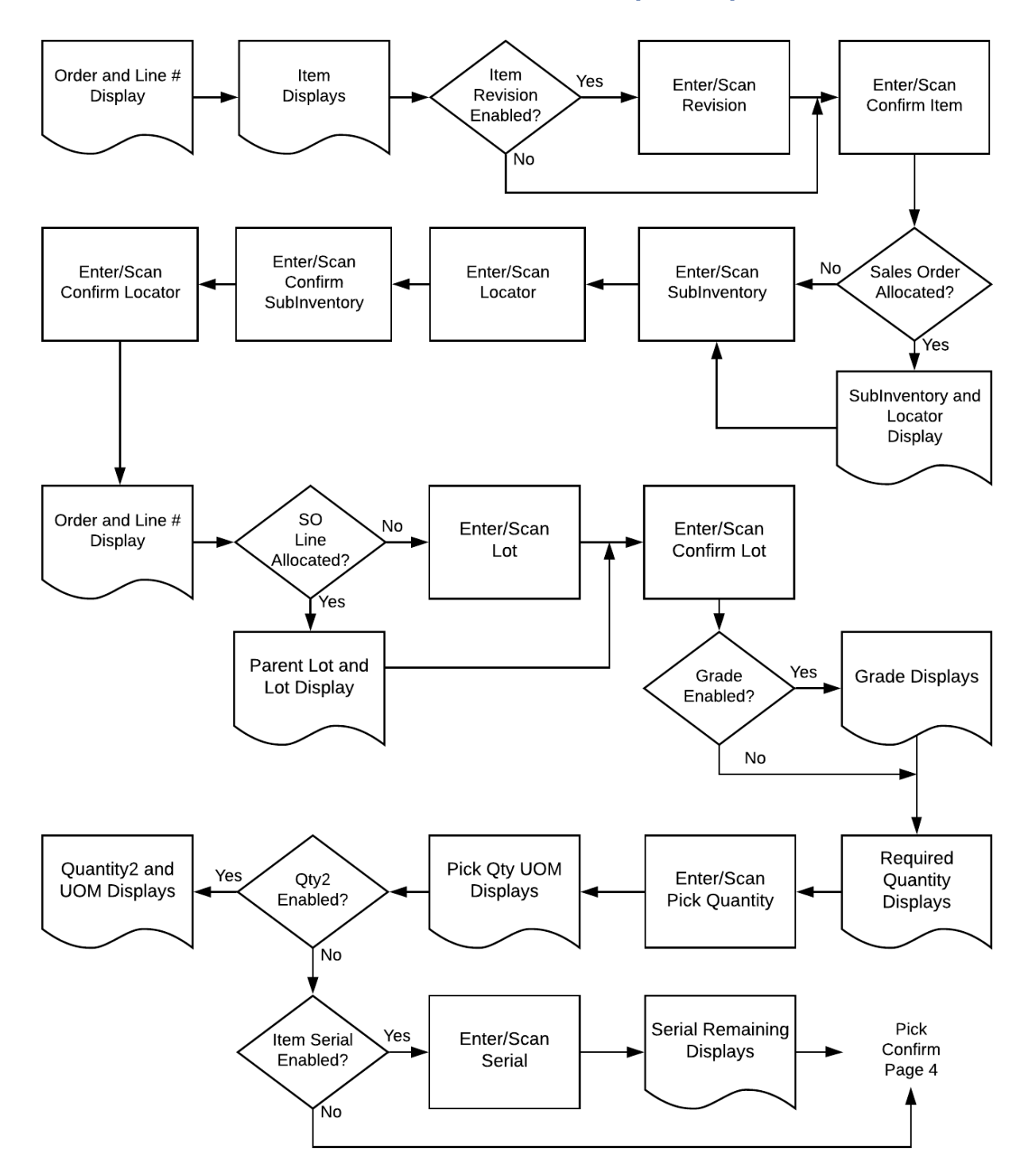

# Oracle EBS: OM – Pick Confirm Workflow (2 of 3)

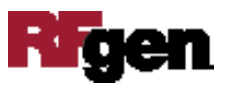

# Oracle EBS: OM – Pick Confirm Workflow (3 of 3)

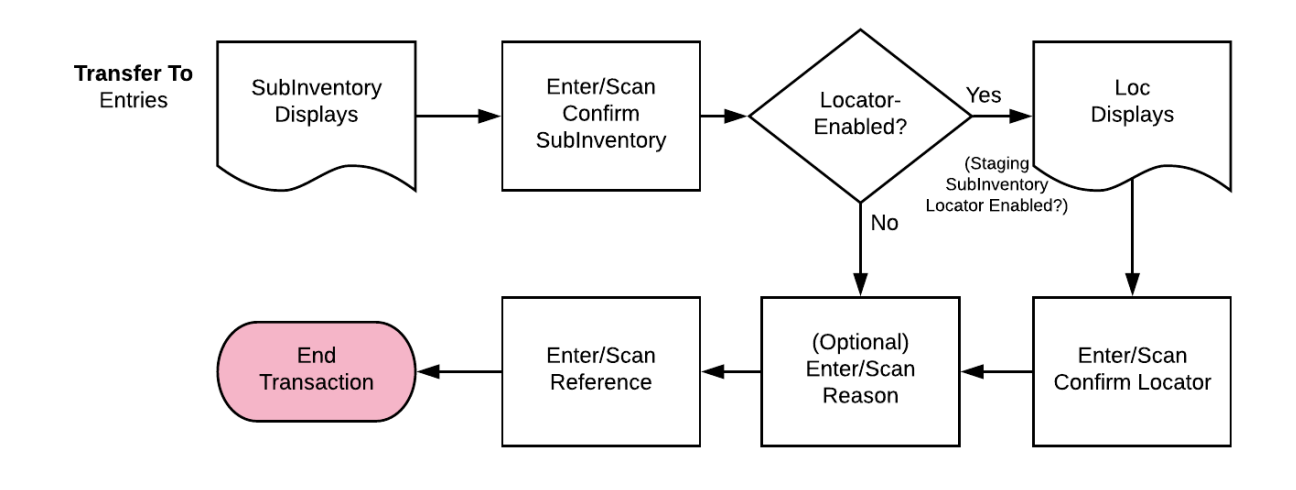

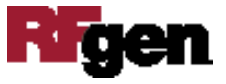

# FOMPCC0300 OM – Pick Confirm

This application is used to record the pick confirmation of the sales order (SO) lines in EBS. The application records the actual picked quantities in lots, serials, and source and destination locations.

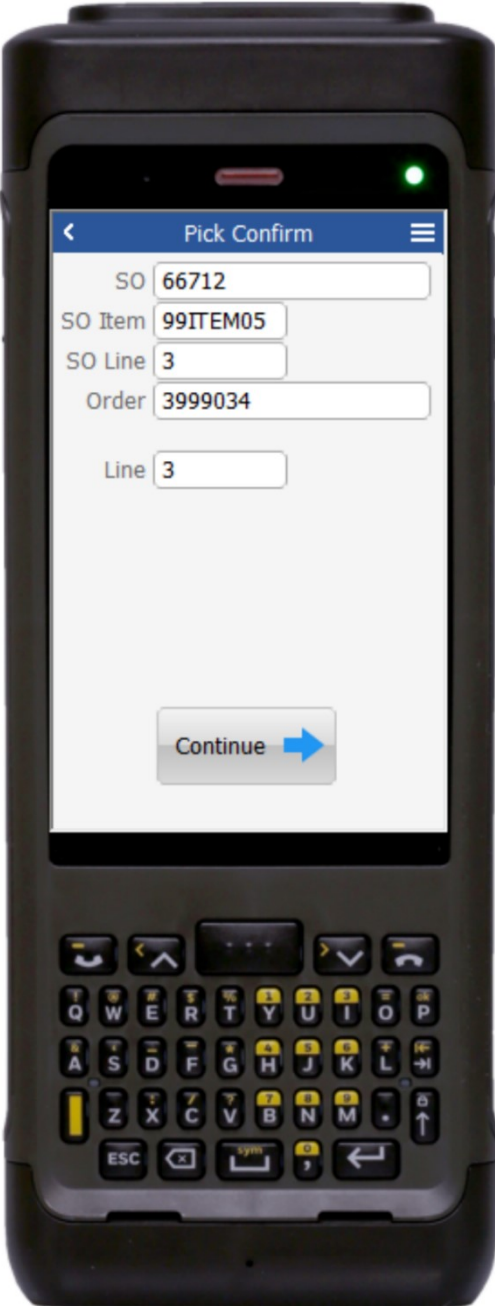

#### Workflow Details (1 of 4)

First the user scans, enters, or searches Sales Order (SO) in SO field.

Next, the user scans, enters or searches for the SO item field. This defaults the sales order line, move order number, move order line.

If the item is revision-controlled, the user will enter, scan, or search and select the revision.

The user enters, scans, or searches the SO Line.

The system displays the Order.

The system displays the Line.

The **Continue** Button takes the user to Page 2.

The arrow in the upper left corner takes the user to the menu.

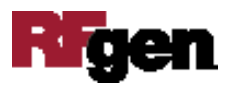

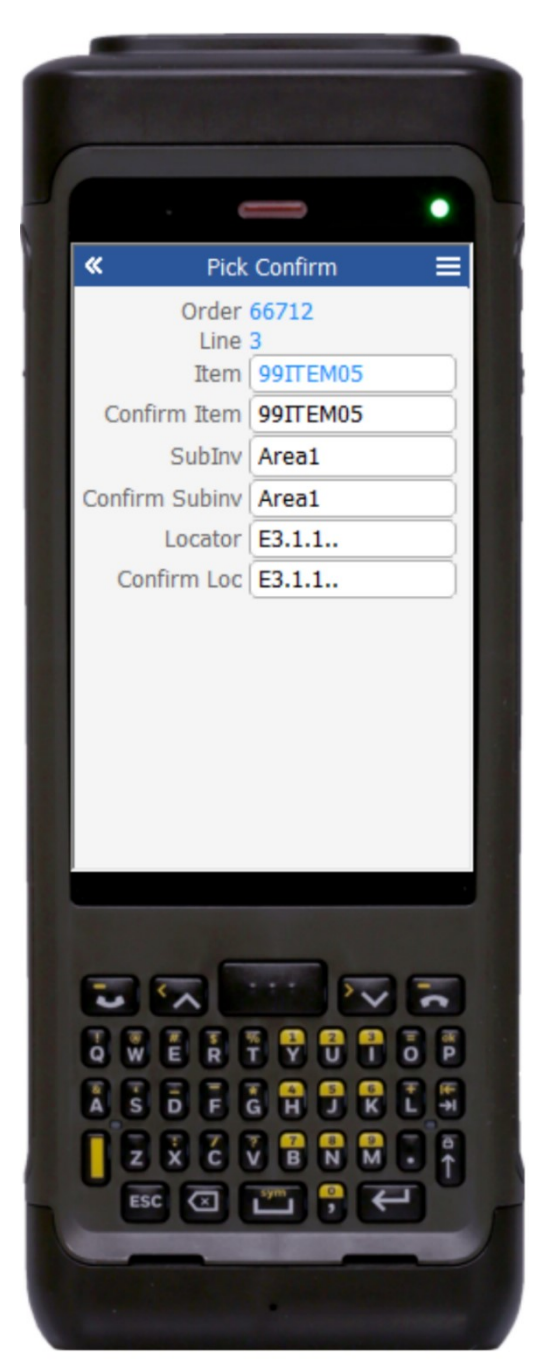

Workflow Details (2 of 4)

On page 2, the SO number and SO lines from page 1 display.

The system displays the item.

The user confirms the item in the Confirm Item field.

The user confirms the item number of the Sales order line

If the item is revision-enabled, item revision is displayed. If its not revision-enabled, the item revision field is hidden.

If the SO line is allocated, then the subinventory and locator fields are defaulted. If the sales order line is not allocated, then the user must scan, enter, or search the source subinventory and locator values.

The user confirms the subinventory (Confirm Subinv) and location (Confirm Loc).

Page 3 displays after the Confirm Loc value is entered.

The arrow at the upper left corner takes the user to the prior page.

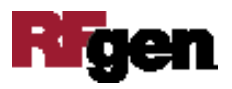

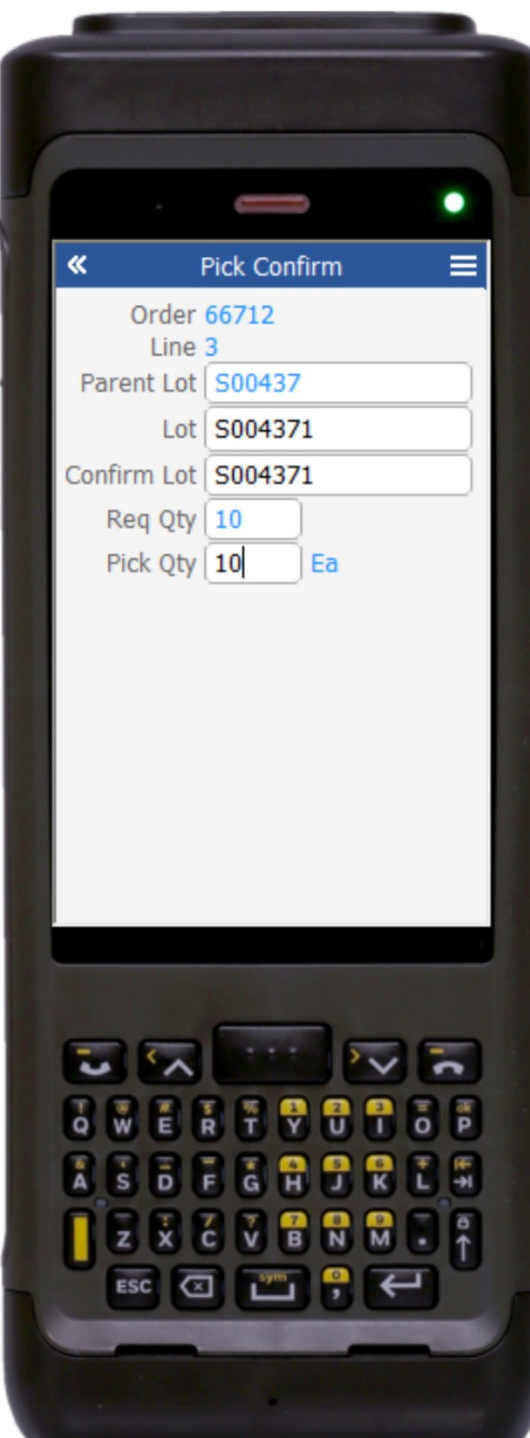

### Workflow Details (3 of 4)

Page 3 displays more Sales Order (SO) Line information for processing the pick confirm.

If the Sales order line is allocated to a Parent Lot, then the parent lot and lot number display.

If the order line is not allocated to a parent lot, then the user scans, enters, or search for the lot.

The user confirms the lot number in Confirm Lot.

If the lot is grade-enabled, the lot grade is displayed.

The required quantity (Req Qty) displays.

The user confirms the quantity actually picked in the Pick Qty field. The unit of measure UOM is displayed.

If the secondary UOM is enabled, the user scans, enters, or selects the Qty2 field.

If the item is serial-enabled, the user scans, enters, or selects available serials, and a running counter for the serials will be display.

Page 4 displays when the last value on page 3 is entered.

The arrow in the upper left corner returns the user to the previous page.

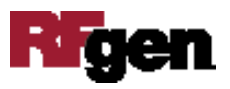

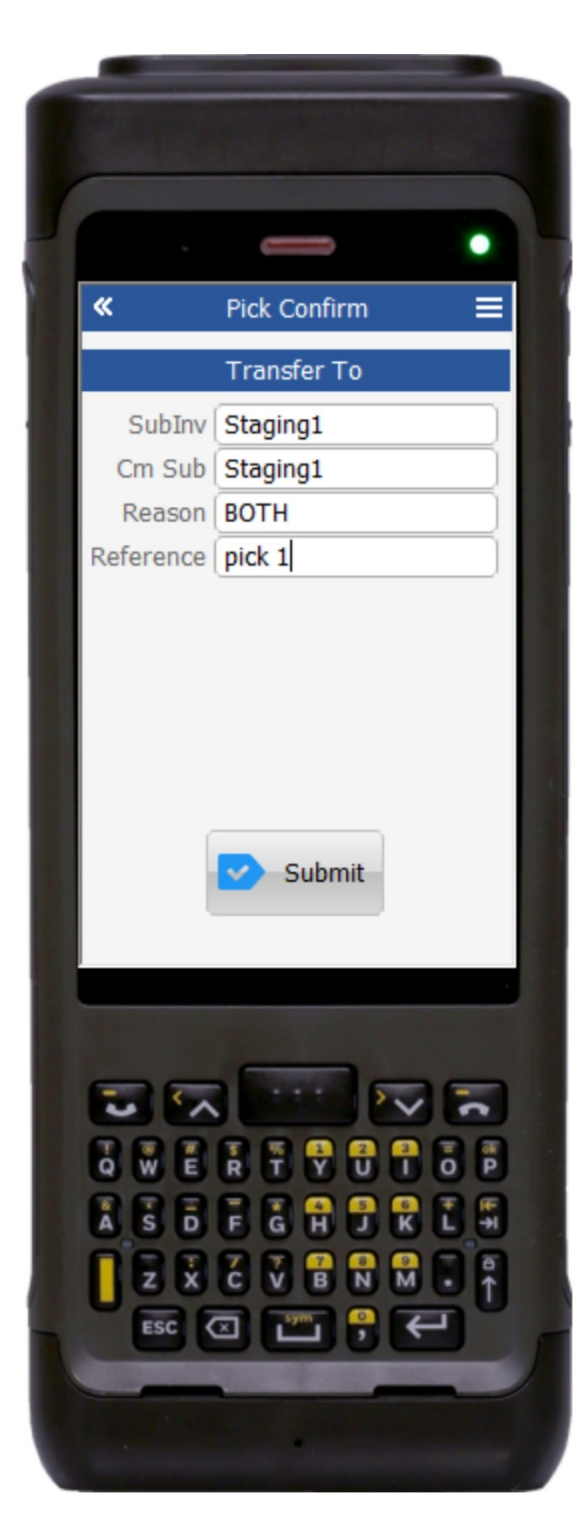

## Workflow Details (4 of 4)

Page 4 displays the Transfer To entries.

The staging subinventory value in the SubInv field displays.

The user confirms the staging subinventory value in the Cm Sub field.

If the staging subinventory is locator-enabled, the Loc value in the Loc field displays, and the Cm Loc field displays.

The user confirms the Cm Loc value.

The user can scan, enter, or search the Reason field. This field is optional.

The user scans, enters, or searches the Reference field.

The **Submit** button sends the transaction to the ERP system.

The arrow in the upper left corner returns the user to the previous page.

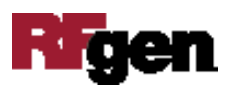

# Technical Information

The following describes the tables used for validation, search lists, or functions for a given prompt in this application.

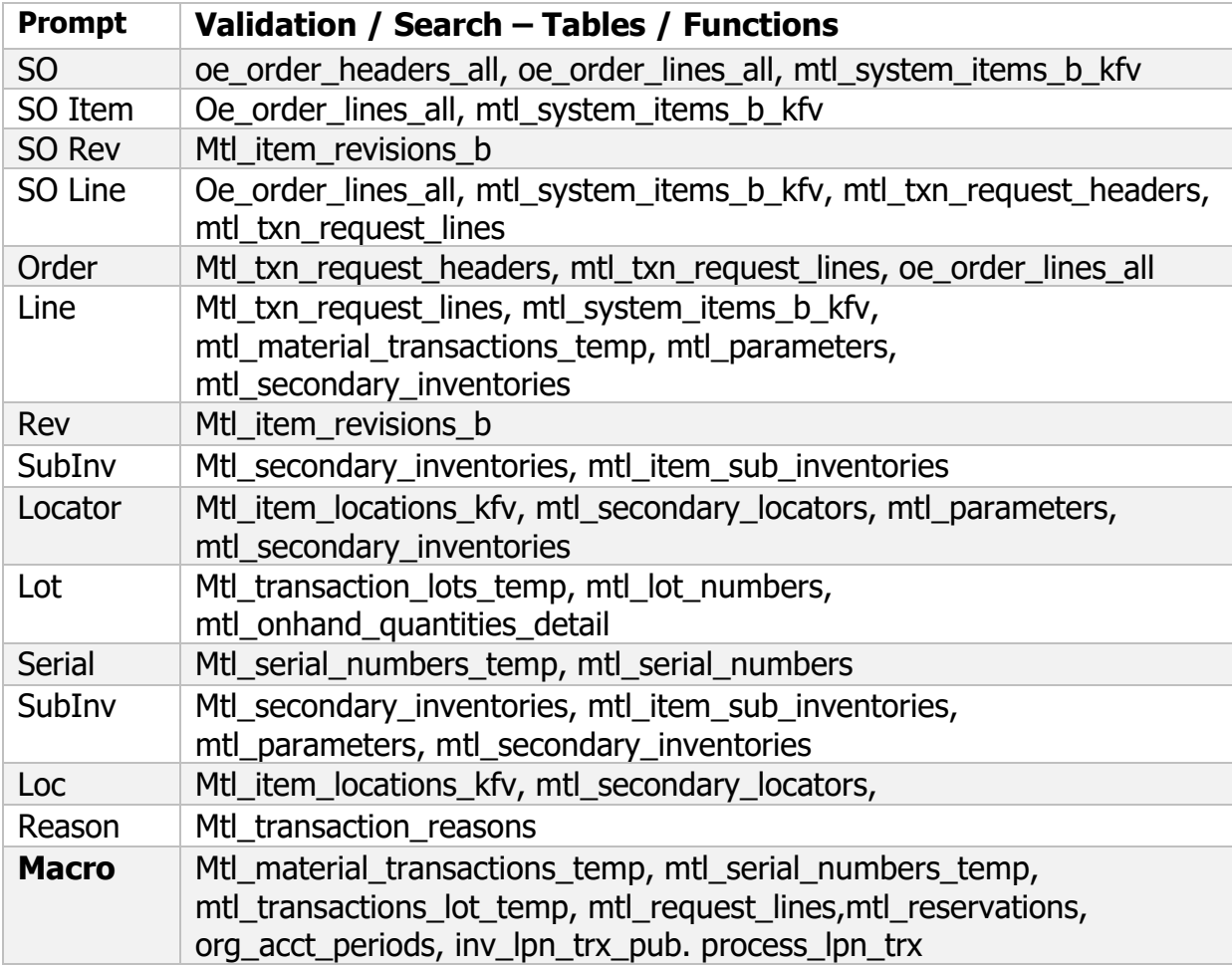

# Customization Considerations

If you are planning on creating a new version of this application or modifying it for a customer, the following questions should be considered before you start.

- 1. If Sales order allocation is done as part of the Pick Release process.
- 2. If the customer has lot-enabled items
- 3. If the customer uses Parent and child lot structure.

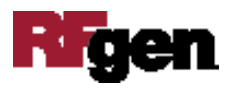

4. If the customer has serial-enabled items.

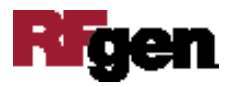

#### © 2019 RFgen Software. A division of DataMAX Software Group, Inc. All Rights Reserved. All other product, brand, and company name and logos are trademarks or registered trademarks of their respective owners.